1. Acesse o portal Minha Conta através do endereço [https://minhaconta.amedigital.com/.](https://minhaconta.amedigital.com/)

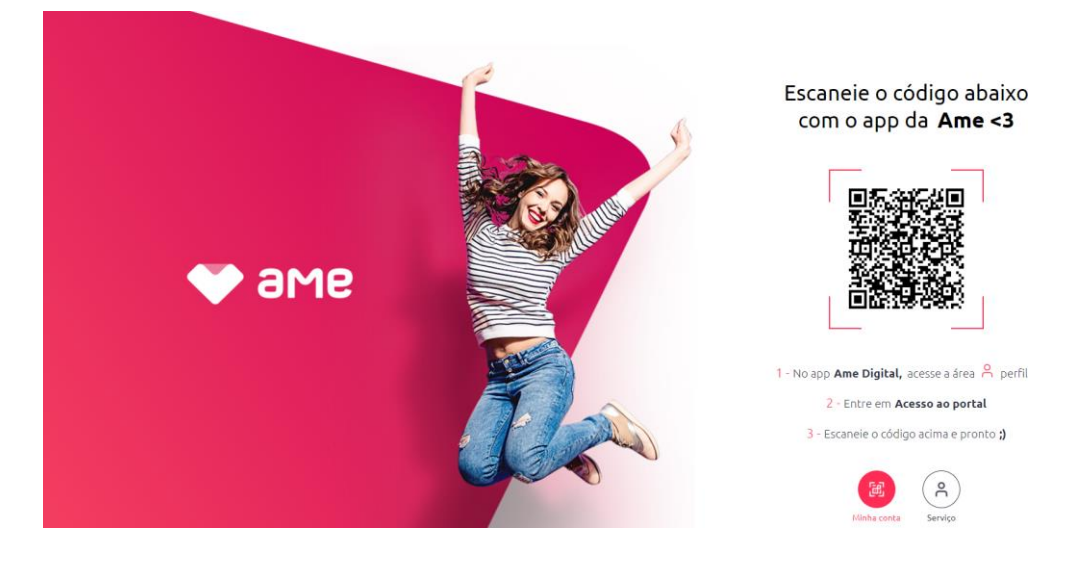

2. No app Ame Digital, acesse a área **Perfil** e **Acesso ao portal**:

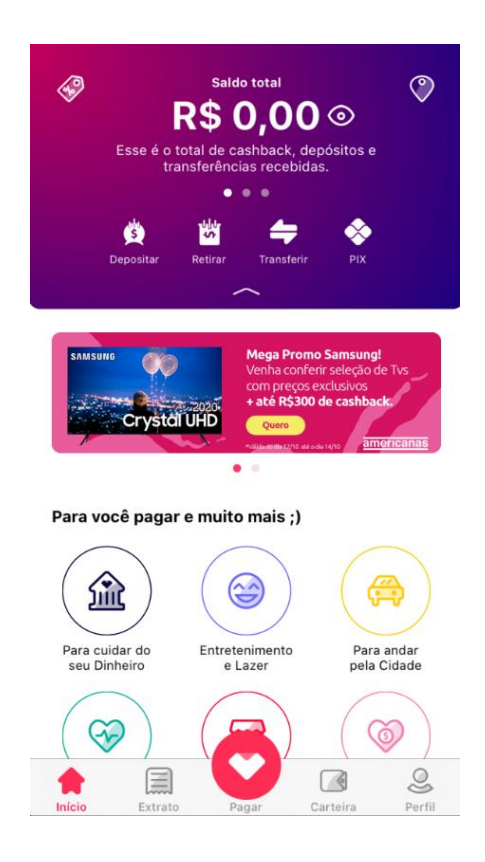

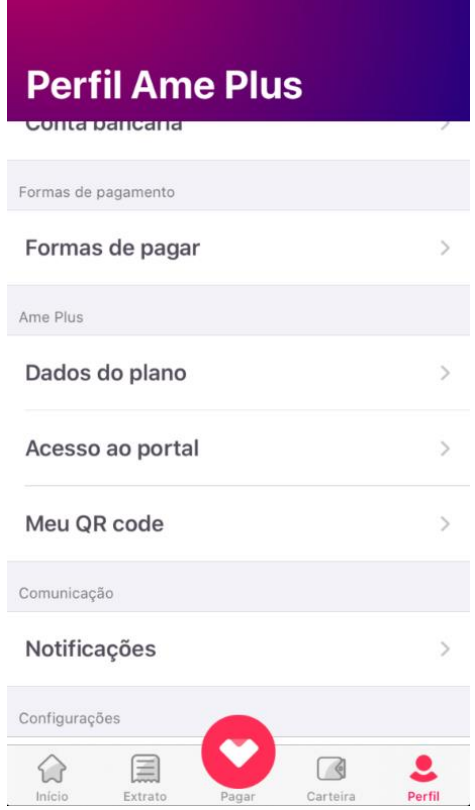

3. Escaneie o código QR Code da página para logar e pronto;)

Escaneie o código abaixo com o app da Ame <3

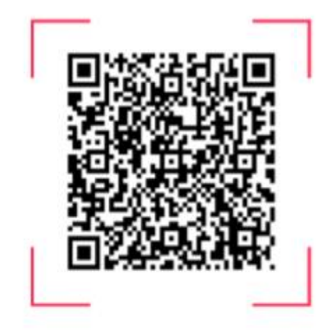

4. Para obter sua chave de acesso clique na aba **Integração**

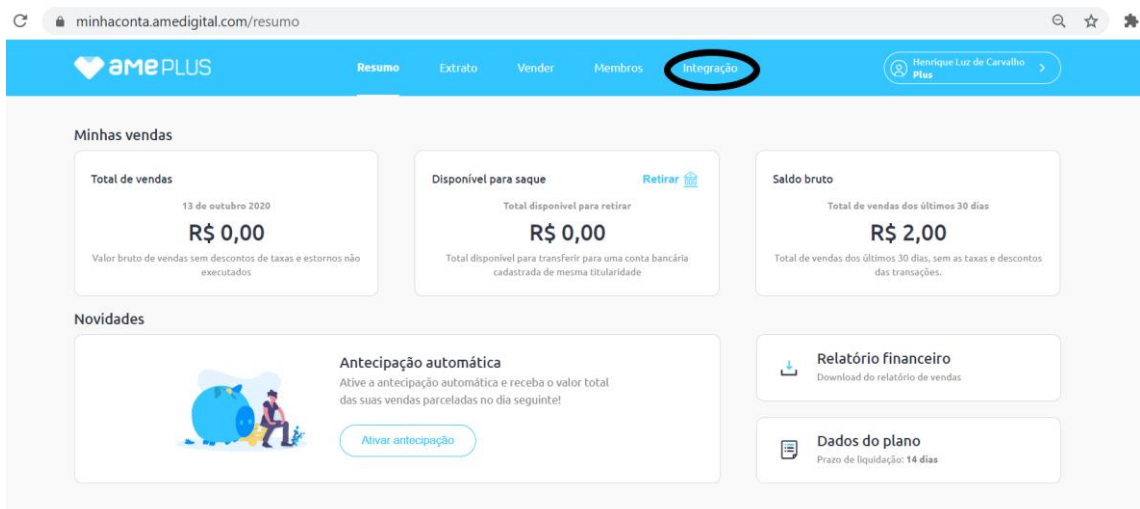

5. Após isso clique no botão **Gerar códigos**

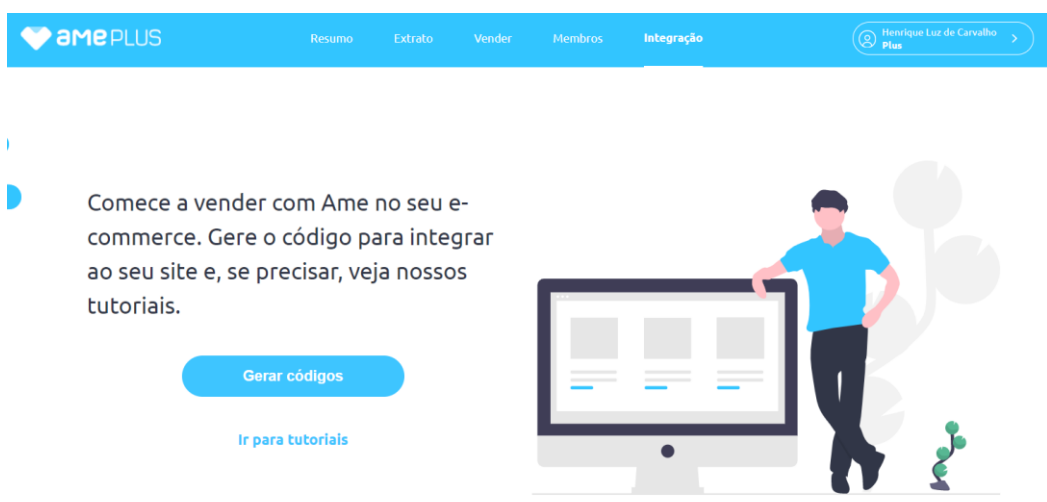

6. Pronto sua chave de acesso a integração **Application Key** e **Application Token** está gerada. Basta aplica-la em sua plataforma!